# **Деректер қоры. Деректер қорын басқару жүйелері**

Деректер қоры-ақпараттық жүйелердің маңызды құрамдас бөлігі болып табылады. Ақпараттық жүйе өз алдына басқару функциясын орындау үшін әр алуан денгейдегі жұмыстарды ақпаратпен жабдықтаған объект туралы ақпаратты жинау, тасымалдау, қайта өңдеу бойынша қатынас жүйесін білдіреді.

*Деректер қоры деп-* компьютер жадында сақтайтын, арнайы түрде ұйымдасқан, өзара байланысқан мәліметтер жиынтығын айтамыз.

Ақпараттық жүйелердің мысалына: банктік жүйелер, кәсіпорындарда, автаматты түрде басқару жүйелері, авияция немесе темір жол билеттерін, мейрамхана номерлерін алдын ала белгілеу және тағы басқа жатады.

Пайдалану облысы бойынша келесі класстарды бөліп айтуға болады:

1)Ғылыми зерттеуге арналған;

2)Автоматталған жобаларға арналған;

3)Ұйымдастырушы басқарудағы ақпараттық жүйелер;

4)Техналогиялық процессорды баспаға арналған.

Деректер қорын басқару жүйесін көптеген қолданушылар деректер қорын құру, енгізу, бірлесіп пайдалану және програмалау құралдардың жиынтығын айтады.

*Деректер қоры* дегеніміз – мәліметтерді сақтауға арналған ұйымдасқан құрылым. Бұл деректер қорының [құрылымына ақпаратпен қатар,](http://engime.org/programma-rilimina-araj-siziti-tarmatalfan-cikldik-bolip-bolin.html) оларды ұйымдастыруға, қолдануға арналған тәсілдер мен әдістер кіреді [1].

Деректер қоры деректер қорын басқару жүйесімен (ДҚБЖ) тығыз байланысты. Бұл программалық құрылымдар кешені жаңа қордың құрылымын құруға, оны деректермен толтыруға, мазмұнын редактрлеуге және ақпаратты визуалдандыруға арналған. *Қор ақпараттарын визуалдау* дегеніміз берілген критерий бойынша экранға шығаратын мәліметтерді таңдап, оларды белгілі бір ретке келтіріп, безендіріп артынан баспаға немесе байланыс каналдарына беруді айтамыз. Әлемде деректер қорын басқаратын көптеген жүйелер бар.

1.1 Деректер моделі және түрлері

1. *Иерархиялық модель* - мәліметтер арасындағы байланысты реттелген графтар арқылы сипаттауға болады. Қандайда бір программалау тілінде иерархиялық деректер қоры құрылымын есептеу үшін тармақ мәліметтер типі пайдалынылады.

2. *Желілік модель* - мәліметтердің элементтерінің еркін графтар түріндегі өзара байланысын білдіреді. Желілік деректер қорының схемасын сипаттауға екі тип пайдалынылады: жазба және байланыс.

3. *Реляциялық модель -* мәліметтердің реляциялық моделін JBM фирмасының қызметкері Эдгар Код ұсынған және ол қатынас ұғымына негізделеді.

*Қатынас* деп –картеж деп аталатын элементтер жиынын айтады, қатынасты бейнелеудің көрнекті формасы екі өлшемді кесте болып табылады.

4. *Постреляциялық модель* - мәліметтердің постреляциялық моделі кестенің жазбаларында сақталған мәліметтердің бөлімбеушілік шектеуін алып тастайтын кеңейтілген реляциялық моделі болып табылады. Постреляциялық модель көп мәнді, яғни мәндерді ішкі мәліметтерден құралған өрістерден тұрады.

5. *Көп өлшемді модель -* ол көп жүйелерге талдау жүргізу және шешім қабылдау үшін ақпаратты жедел өңдеуге мүмкіндік береді.

Қордағы мәліметтерді қарастыратын көп өлшемді тәсілі реляциялық деректер қорын пайдаланылады. Көп өлшемді жүйелерге талдау жүргізу және шешім қабылдау үшін ақпараттық желі өңдеуге мүмкіндік береді. Обьектіге бағытталған деректер қоры құрамына тармақ түрінде берілген мәліметтер. Бұл деректер қорының логикалық құрамының сырттай иерархиялық деректер қоры ұсынылады [2].

6. *Объектіге бағытталған модель -* объектіге бағытталған модель тармақталған түрінде беріледі. Объектіге бағытталған деректер қорының логикалық құрылымы сырттай иерархиялы деректер қорына ұқсас. 1.2 Кестелерді байланыстыру және байланыс түрлері

Кестелерді байланыстырудың негізгі және қосымша кестелері болады. Негізгі және қосымша кестелердің байланыс өрістері қалай анықталуына тәуелді. Жалпы жағдайда екі кесте арасында келесі 4 негізгі байланыстар түрі орнатылуы мүмкін:

*1:1* - негізгі және қосымша кестелердің өрістері кілтті болған жолдарда құрылады және мұндай екі кестенің кілттік өрістің мәндері қайталанылады;

*1:К* - негізгі кестенің бір жазбасы қосымша жазбаның бірнеше жазбаға сәйкес келген кезде орындалады;

*К:1* - бір немесе бірнеше негізгі кестенің жазбаларының бір жазбасы сәйкес келсе, оны бірдің [көпке байланысы деп атайды;](http://engime.org/sabati-masati-rli-sularini-trleri-men-olardi-jiktelui-jene-ajn.html)

*К:К* - негізгі кестенің бірнеше жазбалары қосымша кестенің бірнеше жазбаларына сәйкес келгенде орындалады [3]. *Деректер қорын үйлестіру*

Реляциялық деректер қорын басқару жүйесінде қатынастарға амалдар орындау үшін екі топ пайдаланылады:

1)Реляциялық алгебра

2)Реляциялық есептеу

Қатынастарға орындалатын амалдарды топқа бөледі:

1)Жиындарға қолданылатын амалдар,олар біріктіру, қиылыстыру, бөлу, декарттық көбейту;

2) Қолданатын арнайы амалдар, олар жобалау, біріктіру және таңдау. Осы амалдардың жиынтығы толық қатынастардың алгебрасын береді.

Реляциялық алгебра барлық әрекеттердің нәтижелерінің қатынастары болып табылады. Реляциялық алгебра тілі процедуралық болып табылады, ал реляциялық есептердің негізі матеметиклық логикалық бөлігі болып табылады. Реляциялық алгебрада процедуралық емес тіл болып табылады. Реляциялық алгебрада процедуралық емес тіл болып табылады.

*Деректер қорының объектілері:*

- 1. кестелер (таблицы)
- 2. сұраныстар (запросы)
- 3. үлгілер (формы)
- 4. есептер (отчеты)
- 5. беттер (страницы)
- 6. макростар
- 7. модульдар

#### *Деректер қорын жобалау технологиясын жаңа түрде келтіру*

*Сұраныс* - сақталынған мәліметтерді өшіру немесе түрлендіру, таңдау бойынша амалдарды анықтайтын, арнайы түрде сипатталатын қажетті құрал болып табылады. Сұраныстарды орындау нәтижесі жауап деп аталатын жаңа кесте немесе жаңартылған кесте болып табылады. SQL сұраныстар тілі айнымалы реляциялық есептеулерге негізделген. SQL -тілі кестелерге амалдар қолдануға (құру, өшіру, құрылымын өзгерту) және кесте мәліметтеріне (таңдау, қосу, өшіру, өзгерту) амалдарын орындауға арналған. SQL тілі процедуралық емес тіл болып табылады. Сондықтан ішкі программадағы ұйымдастыру, енгізу- шығаруды басқару операциялары қамтылмайды. SQL-ді пайдаланудың екі әдісі бар:

#### 1) Статистикалық

## 2) Динамикалық

Бұл тілдің негізгі міндеті: сұраныстарды даярлау мен орындау болып табылады.

## *Деректер қорын жобалау техникасы жүйесінің тиімділігі.*

Ақпараттық жүйелердің тиімді жұмыс жасауы олардың архитектурасына байланысты. Қазіргі уақытта клиент -сервер архитектурасы пайдаланылады.

Архитектура коорпоративті деректер қоры және дербес деректер қорын қосатын компьютерлік желі. Соған қатысты бұл архитектура таратылған деректер қорының мәліметтерін талап коорпоративті деректер қоры [копьютер серверінде](http://engime.org/algoritm-fimi-ornektelui-asietteri-jene-trleri-algoritm-degeni.html)  [орналасады,](http://engime.org/algoritm-fimi-ornektelui-asietteri-jene-trleri-algoritm-degeni.html) ал дербес деректер қоры коорпоративті деректер қоры клиенті болып табылады. Ақпараттық жүйелердің клиент-сервер архитектурасы бойынша ұйымдастырудың артықшылығы орталықтардан сақтау, қызмет көрсету үйлесімдігі, жалпы коорпоративты ақпарат ұйымы болып табылады [4].

1.3 Деректер қорын басқару жүйесі (ДҚБЖ) ақпараттарды кестелік өңдеу.

*Деректер қоры (ДҚ)* - aқпараттық жүйелердің өңделетін обьектісі, қоршаған ортаның белгілі бір саласының немесе бір пән аймағының нақты обьектілері жайлы берілген мәліметтер жиыны. Екі өлшемді кестелерден, яғни жолдар мен бағаналардан тұратын мәліметтер базасы реляциялық база болып саналады.

*Деректер қорын басқару жйесі (ДҚЖ)-*көлемді мәліметтер жиынын тұтынушыларға ыңғайлы түрде бейнелеп, белгілі бір форматта сақтап қана қоймай, оны ары қарай өңдеуге арналған программалар кешені.

*Microsoft Access***-**Windows ортасында жұмыс істейтін 32-разрядты, реляциялық *МББЖ***,** мұнда бір мезетте бірнеше мәліметтер базасының кестелерімен қатар жұмыс істей беруге болады. Реляциялық мәліметтер құрылымын қарапайым етіп құрастырып, жұмыс істеуді жеңілдетуге мүмкіндік береді. *Access* кестесін басқа компьютердегі немесе сервердегі мәліметермен байланыстыруға және де мұнда Paradox немесе Dbase МББЖ-лерінда жасалған мәліметтерді пайдалана беруге болады. **Access** мәліметтері Excel кестелермен де оңай мәлімет алмаса алады [5].

Access Windows-технологияның барлық мүмкіндіктерін сүйемелдейді және оның тұтынушысының жұмыс істеуіне қолайлы графикалық интерфейсі бар.

*1) Кестелер* **-** мәліметтерді сақтау үшін жасалған, өрістерден (бағаналардан) және жазбалардан (қатарлардан) тұратын мәліметтер.

*Кесте(Tables) -* мәліметтер базасымен жұмыс істеуге арналған негізгі объект, мәліметтер жиыны. Ол өрістер (поля) мен жазбалардан (записи)тұрады.

*Жазба(Record) -* кестенің бір қатары, яғни жолы. Ол СУБД мәліметтерін сақтайтын негізгі блок болып табылады. Жазба сипатталатын бір объект туралы толық береді.

*Өріс(Field) -* кестедегі бағана немесе тік жол. Access-те өріс мәліметтерін сипаттайтын оның бірсыпыра қасиеттері болады. Енгізу өрісі деп басқару элементі ретінде мәлімет енгізілетін бір бағанадағы жолды айтады, оған пернелер арқылы мәндер енгізіледі [6].

*Санауыш -* кестедегі жазбалардың реттік нөмерлері орналасатын өріс.

*2) Сұраныс(Queries) -* жұмыс істеуші адамның керекті мәліметерді бір немесе бірнеше кестеден белгіленген шарттарға байланысты таңдап алу тәсілі. Таңдап алу жолымен сұраныс беру арқылы кестедегі мәліметтерді жаңартуға, жоюға, көбейтуге немесе бұрынғы кестелер негізінде жаңа (виртуальды) кестелер құруға болады. Access-те сұраныстардың бірнеше түрі бар.

*3) Форма(Forms) -* мәліметтерді экранда бейнелеу жолы немесе оларды басқару мүмкіндіктері, яғни өзара байланысқан мәліметтерді тұтынушыға ыңғайлы түрде бейнелеуге, қарауға немесе енгізуге арналған тәсілдер.

*4) Есептер (Отчеты) -* мәліметтерді баспаға шығарып [қағазда бейнелеу тәсілі,](http://engime.org/bejneleu-oneri-sizu-jene-kesiptik-bilim-kafedrasi.html) яғни қағазға басып шығаруға арналған тәтижелік құжаттар.

*Конструктор -* мәліметтер базасы обьектінің (кестелер, сұраныстар, формалар, басылымдар, макростар, модульдер) қасиеттерін анықтау режимі.

*Шебер(Wizards-Мастер) -* белгілі бір мақсатта шектеулі әрекеттер жиынын біртіндеп орындайтын программа. Шеберлер оны орындайтын адаммен сұхбаттасу (диалог) ісін атқара отырып, қойылған мәліметтерді программаға енгізуді стеді. Камтамасыз қамтамасыз етеді.

*5) Макростар(Modules)* - Visual Basic for Application (VBA) тіліндегі программалар сақталады және олар қолданбалы программаларды құру кезінде стандартты емес процедураларды іске асыру үшін жасалады.

Access-те тұтынушыға өз есептерін ойдағыдай шағаруға мүмкіндік беретін әртүрлі диалогтық құралдар бар, оларға меню командалары, саймандар тақтасындағы батармалар, суырылып шығатын түсініктемелік сөздер, *Конструктор (Design), Шебер(Wizards)* программалары жатады.

*Access деректер қорын басқару жүйесімен* жұмыс істеу тәсілдері Windows ортасындағы графикалық объектілермен (терезе, тізім, ауыстырып қосқыш, жалауыша, батырма, тағы сол сияқты), жұмыс істеу тәрізді орындалады [7].

#### **Кесте аралық байланыстың схемасы**

Тапсырыстар кестесіндегі *кілт өрісі* – тапсырыстар коды болады. Онда кім, қашан, қандай бағаға нені тапсырғаны туралы айтылады. Бұнда тағы да қай жұмысшы тапсырманы іске асырғаны туралы білуге болады. Бір жұмысшы көп тапсырманы қабылдай алмағандықтан тапсырыстар кестесінде қызметкер [коды](http://engime.org/sabati-tairibi-52-trati-magnitterdi-magnit-orisi-53-jerdi-magn.html)  [өрісі не бірегей,](http://engime.org/sabati-tairibi-52-trati-magnitterdi-magnit-orisi-53-jerdi-magn.html) не кілт өрісі бола алмайды, бірақ та қызметкер кестесінде бұл өріс бірегей болады. Мұндай кестелерді реляциялық қатынасты байланысқан кестелер деп аталады. Сәйкесінше, байланысқан кестелермен жұмыс жасай алатын басқару жүйелерін *реляциондық ДҚБЖ* деп атайды, ал деректер схемасын техникалық әдебиеттерде *реляциондық қатынасты схема* деп атайды [8].

Деректер схемасын жасап болғаннан кейін, техникалық тапсырманың «қағаздық» кезеңі бітеді. Бұл схеманы жұмыстың тапсырушысымен ақылдасып келістіру керек, содан кейін барып деректер қорын құруға кірісуге болады. Бірақ мынаны ұмытпау керек, жобаны жасау барысында жұмысты тапсырушының басына жаңа идеялар келіп отырады. Жобалаудың барлық кезеңінде ел бір жүйеге мекеменің барлық жаңа бөлімдері мен қызмет ету орындарын кіргізуге тырысады. Тапсырушының барлық тілектерін орындау мүмкіндігі көбінде деректер қорын жасаушының мамандық дәрежесімен анықталады. Егер деректер схемасы дұрыс болса, қорға жаңа кестелерді қосу қиын емес. Ал егер қордың құрылымы тиімсіз болса, жобалаушы қиын сынақтан өтіп, тапсырушымен қайшылыққа ұшырайды. Орындаушы мен тапсырушының арасындағы қайшылық әрқашан орындаушының мамандық дәрежесінің төмендігін көрсетеді. Сондықтан деректер қорын алдын ала жобалау кезеңін негізгі кезең деп санау керек. Оның табысты болуынан, деректер қорының қаншалықты ыңғайлы болатыны және қолданушылар онымен жұмыс істеуі тәуелді болады. Егер қолданушылардың оған сұранысы болмаса, бұл олардың төмен дәрежелі қолданушылар болғаны емес, қорды жобалаушының мамандық дәрежесінің төмен болуының айғағы [9].

Кестелер арасындағы байланыс келесі мүмкіндіктерді береді:

 $\bullet$ 

 $\bullet$ 

- $\bullet$ Кілт өрісіндегі мәліметтердің өшірілу немесе өзгеру мүмкіндігін [болдырмау,](http://engime.org/11sinip-biologiya-cabatiti-tairibi-ekologiyali-apattardi-zarda.html) егер онымен басқа кестелердің кез келген өрістері байланысты болса;
	- Негізгі кестенің кілт өрісіндегі мәліметтерді өшіргенде немесе өзгерткенде онымен байланысқан кестелердің өрістерінде сәйкес мәліметтердің өшірілуі немесе өзгеруі автоматты түрде болады;
		- Байланыс қасиеттерін орнату үшін деректердің схемасы терезесінде екі кестенің өрістерін қосатын сызықты ерекшелеп алу керек, оның үстінде оң

батырмамен басып ашылған контекстік менюде байланыстардың өзгеру терезесі ашылады. Онда байланысқан кестелердің аттары және байланысқа қатысатын өрістердің аттары, сонымен қоса мәліметтердің тұтас болу шартын қамтамасыз ететін басқару элементтері көрсетілген;

Егер мәліметтердің тұтастығын қамтамасыз етуде ғана жалауша қойылса, онда негізгі кестенің кілт өрісінде мәліметтерді өшіруге болмайды;

Егер онымен қоса байланысқан өрістерді каскадты жаңарту және байланысқан жазбаларды каскадты өшіруде жалаушалар қойылса, онда сәйкесінше негізгі кестенің кілт өрісінде өшіру және өзгерту операцияларына рұқсат етіледі, бірақ ол автоматты түрде байланысқан кестеде өтеді. Осылайша, кестелер арасындағы реляциондық байланысты құру бір жағынан мәліметтерді қорғауын, ал екінші бір кестеге өзгерту енгізгенде, бірнеше кестелердің автоматты өзгеруін береді [10].

Деректер қорын алдын ала жобалау осы кезеңде аяқталады және келесі кезеңде оны тікелей компьютерде іске асыру басталады. Осы кезден ДҚБЖ– мен жұмыс жасау басталады. Біздің мысалымызда біз Microsoft Access 2002 ДҚБЖ–н қарастырамыз.

## 2 КОМПЬЮТЕРЛІК ОРТАЛЫҚ ДЕРЕКТЕР ҚОРЫН құру

 $\bullet$ 

 $\bullet$ 

«Компьютерлік орталық» атты деректер қоры бөліміне арналған мәліметер қоры құрылады, осы құрылған деректер қоры туралы айтып өтсем.

*Пуск→Программалар→Microsoft Access* командалрымен орындалады немесе жұмыс үстеліндегі *Access* белгішесін екі рет шерту қажет. 2.1-суретте мәліметтер базасын ашуға мүмкіндік беретін терезе көрсетілген.

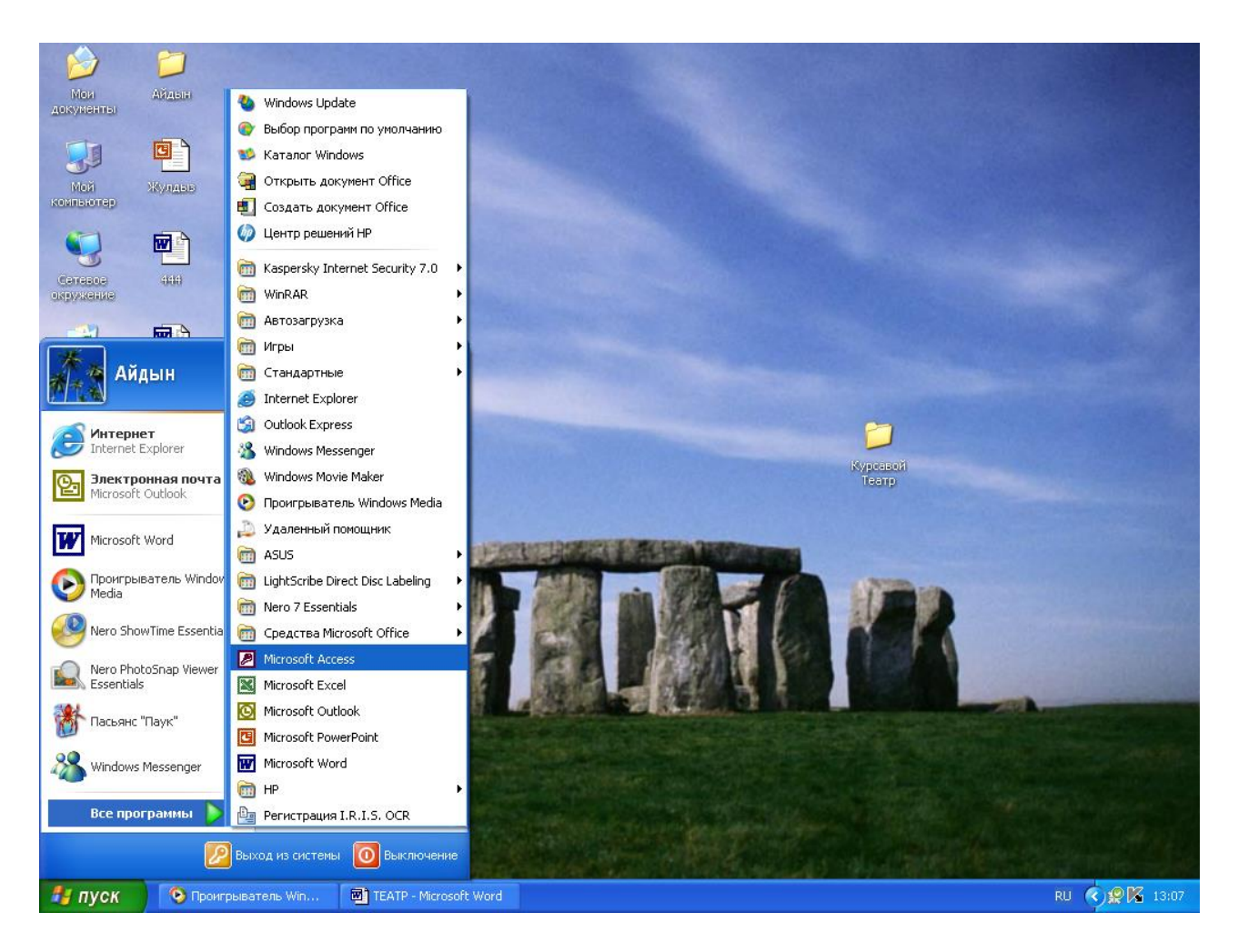

Осы терезедегі **"***Жаңа деректер қорын***"(**Новая база данных**)** деген мәліметтерді **"***Деректер қорын ашу***"**(Открыть базу даны) пунктін таңдау қажет**.** Оны бір рет шертеміз [11].

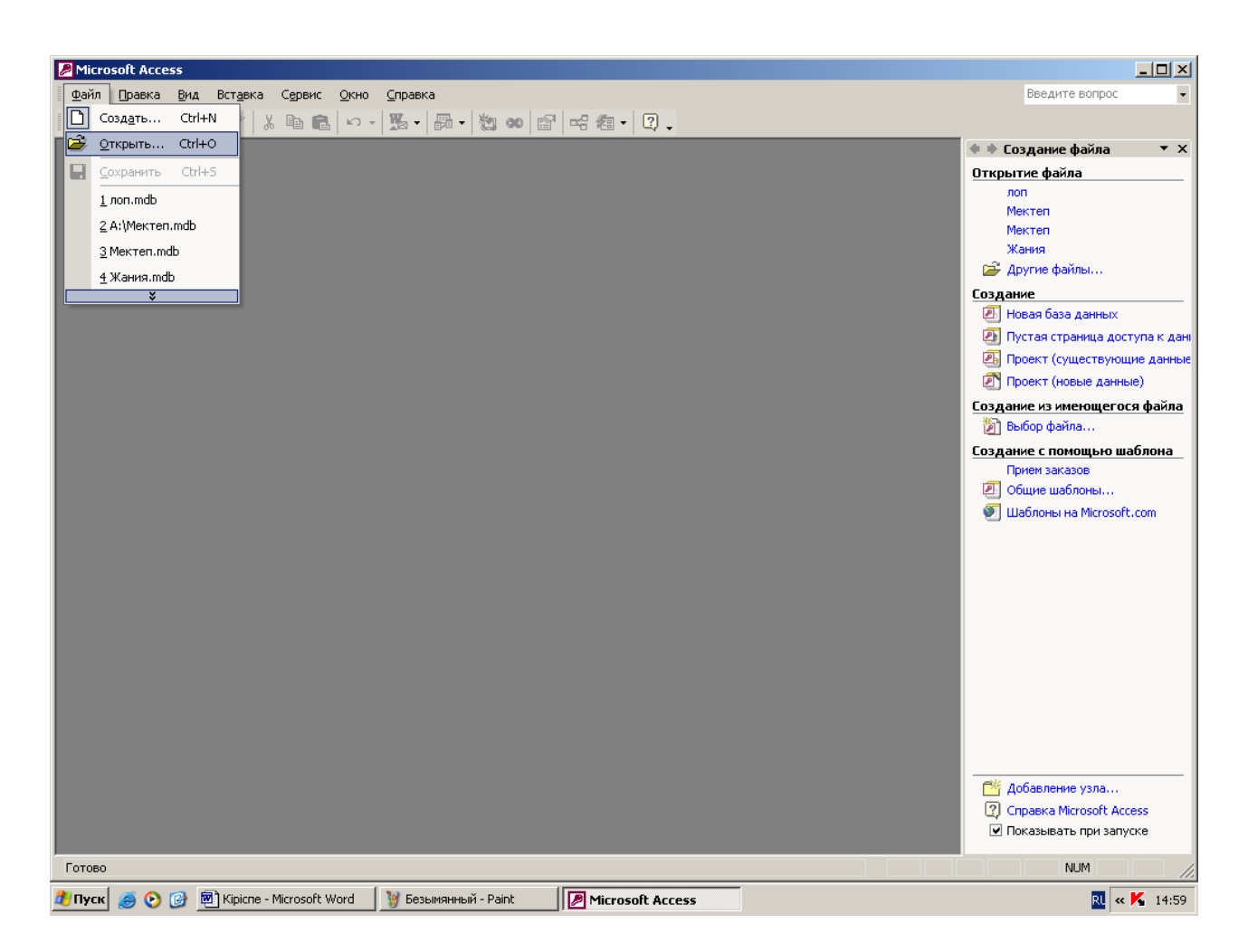

Негізгі меню ағымындағы жұмыс режиміне байланысты өзгеріп отырады, оның құрамында келесі пункттер болуы мүмкін: *Файл(File), түзету(Edit), түр(view), кірістіру(Insert), сервис(Tools), терезе(Window), пішім(Format), жазбалар(Records), сұраныстар (Query),іске қосу(Run), байланыстар (Relationships), сүзгі(Filter), анықтама? (Help).* Меню пунктін *Alt* пернесімен бірге команда атының асты сызылған әріпті бір мезетте қатар басу жолымен немесе тышқанның сол жақ батырмасын шерту арқылы таңдауға болады [12].

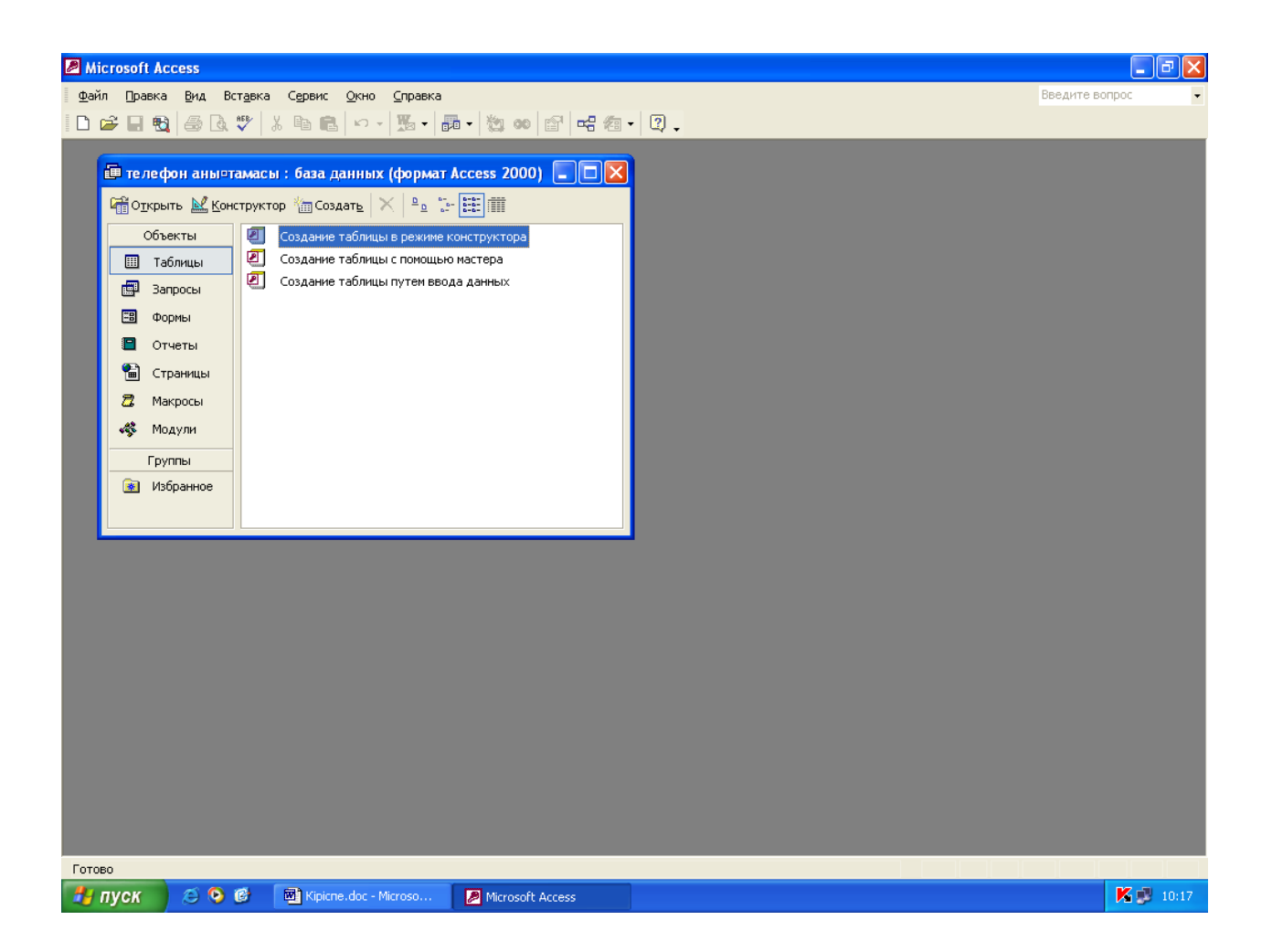

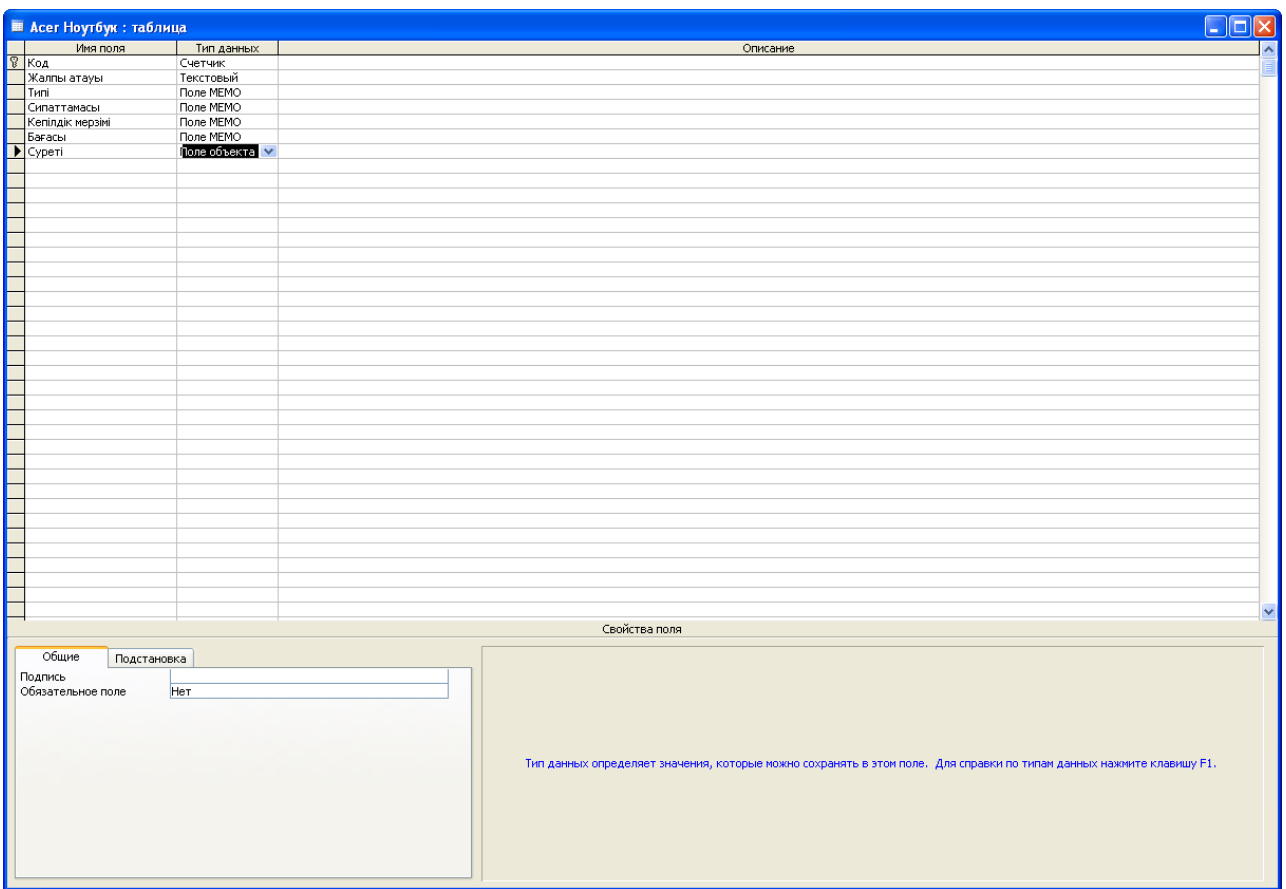

Мәліметер терезесі ашылады. Сол терезеден Кестелер батырмасын басып мәліметтерді енгізуге болатын, конструктор режимін таңдаймыз.Осы конструктор режимін екі рет шерткен кезде кесте шығады. Бұл кестеге мәліметтер бағаналарын енгіземіз. Енгізіп болғаннан кейін деректер қоры ашылады. Осы деректер қорына өзіміздің мәліметтерімізді енгізем.

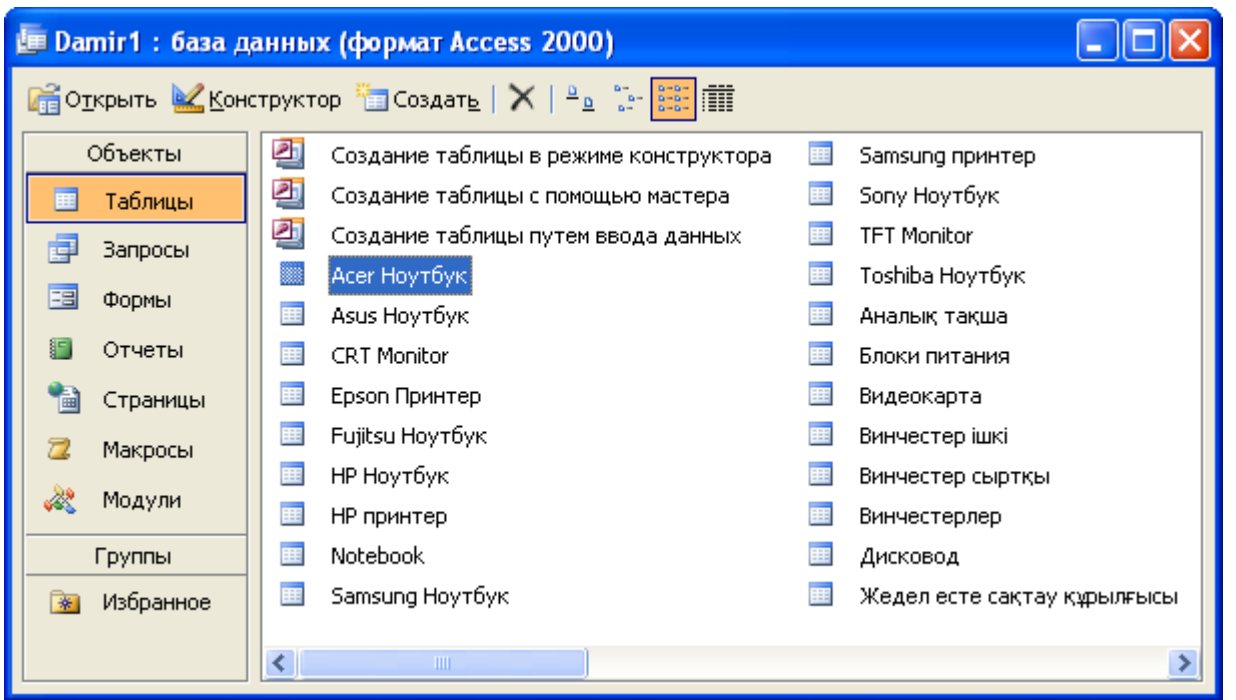

*Кесте режимін* таңдағаннан кейінгі бірінші жолда өріс атауын беріп, ал төменірек әрбір өрістің [мәліметтерін енгізе отырып,](http://engime.org/diplom-bojinsha-mamandifi-dene-shinitiru-medeneti-jene-sport-s.html) кесте құру мүмкіндігіне ие болады. Кестеде 20-ға дейін өріс болуы мүмкін.

Төменде Компьютерлік орталық деректер қорын құрудағы кестелердің жалпы көрінісі:

Кестелерді сұраныс арқылы байланыстырамыз. Ол үшін сұраныс батырмасын басып *сұраныс конструктор режимінде құру* батырмасын басу арқылы немесе *сұранысты шебер режимінде* құруға болады.

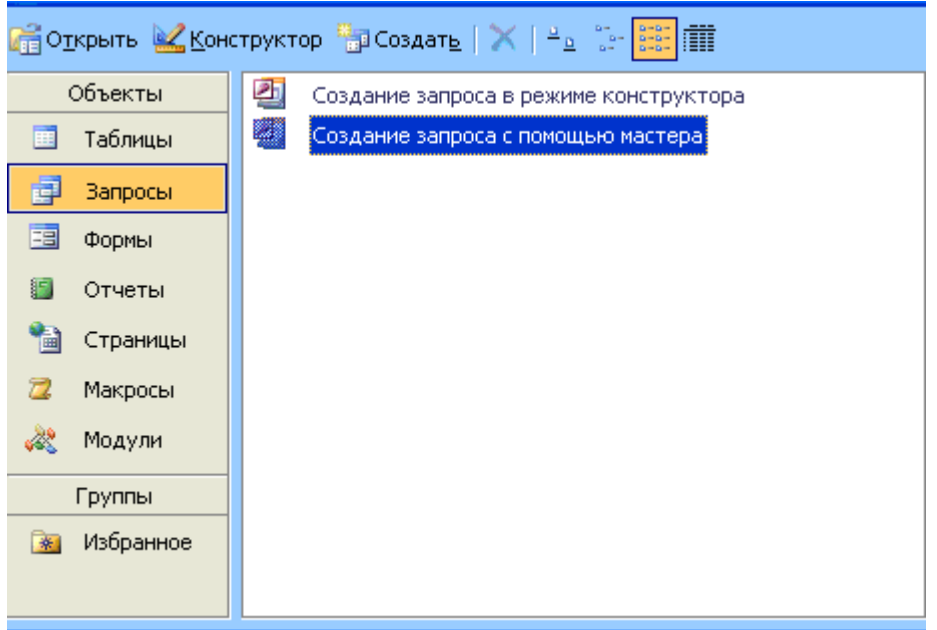

Конструктор режимін құрамыз. Ол үшін *сұраныс конструктор режимін құру* батырмасын екі рет шертіледі. Сол кезде таблица қосу терезесі ашылады. Бұл терезе енгізген мәліметердің тақырыбын таңдалады және қосу (добавить) батырмасын басамыз.

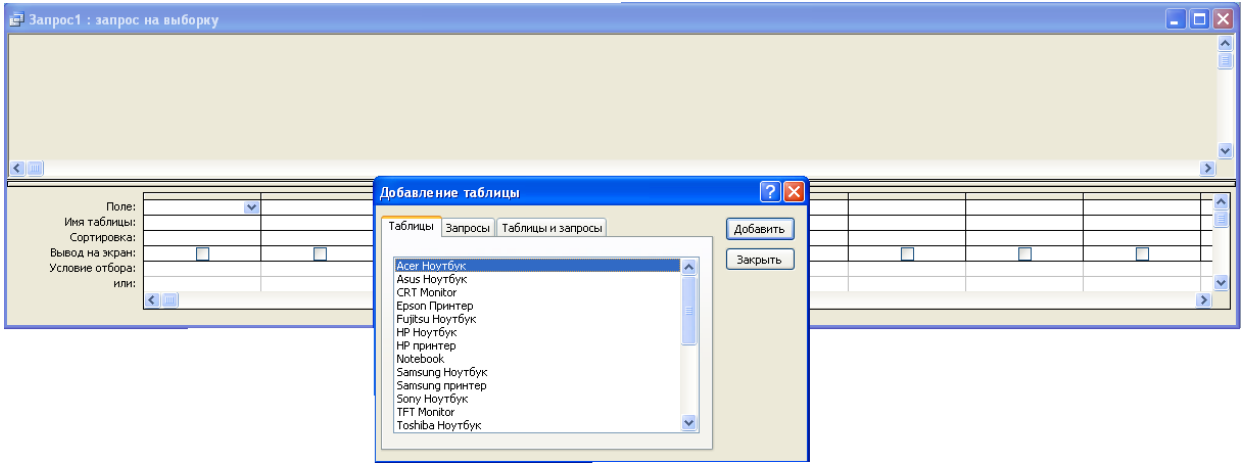